## **ESPACE SÉCURISÉ, MODE D'EMPLOI**

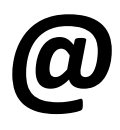

**Votre espace sécurisé candidat est indispensable au suivi de votre inscription (**[www.cdg27.fr](http://www.cdg27.fr/)**) : les convocations, plans d'accès, relevés de notes, attestations de présence, etc. ne vous seront pas envoyés par voie postale. Ces documents seront uniquement téléchargeables sur votre espace candidat. Pensez donc à bien conserver votre identifiant et votre mot de passe.**

## **Comment accéder à votre espace sécurisé ?**

- Rendez-vous sur le site de votre centre de gestion : [www.cdg27.fr](http://www.cdg27.fr/)
- Sur la page d'accueil, cliquez sur « Espace sécurisé candidat » en bas à droite
- Saisissez votre identifiant : **N° dossier** ainsi que le mot de passe que vous avez défini

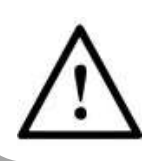

**En cas de perte de votre mot de passe, rendez-vous sur le site internet pour effectuer la réinitialisation de mot de passe.**

**Il est impératif d'avoir saisi une adresse mail pour pouvoir effectuer la réinitialisation du mot de passe.**

## **Le suivi de votre dossier : Les différents états dans votre espace sécurisé**

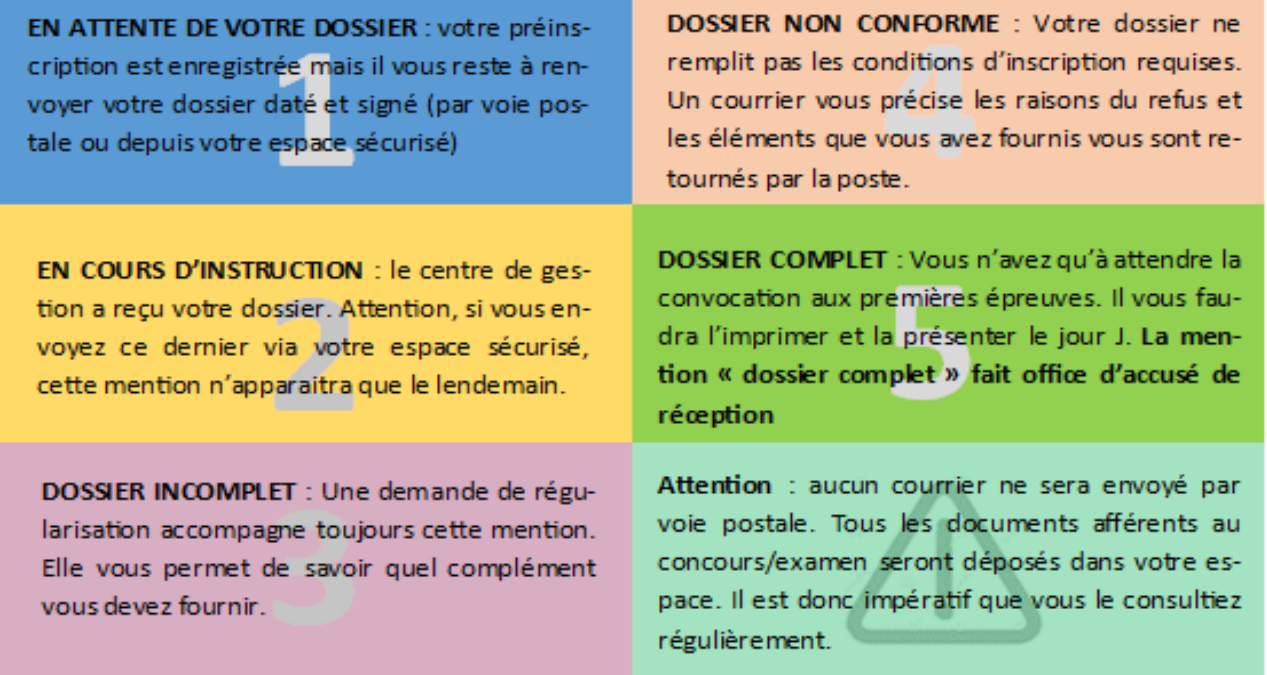

## **En cas de changements**

- **Changement d'adresse :** Pensez à nous signaler le plus tôt possible tout changement d'adresse.
- **Annulation d'inscription :** Vous pouvez à tout moment choisir d'annuler votre inscription. Pour effectuer ces démarches, adressez-nous votre demande par courrier électronique ou postal.